# **Design Document**

**Res version 2**

### **Group 24**

Erika Ekberg [\(eekeberg@kth.se\)](mailto:eekeberg@kth.se) Mattias Johansson [\(mattias4@kth.se\)](mailto:mattias4@kth.se) Enault Adrien-Marie [\(enault@kth.se\)](mailto:enault@kth.se)

# **Table of Contents**

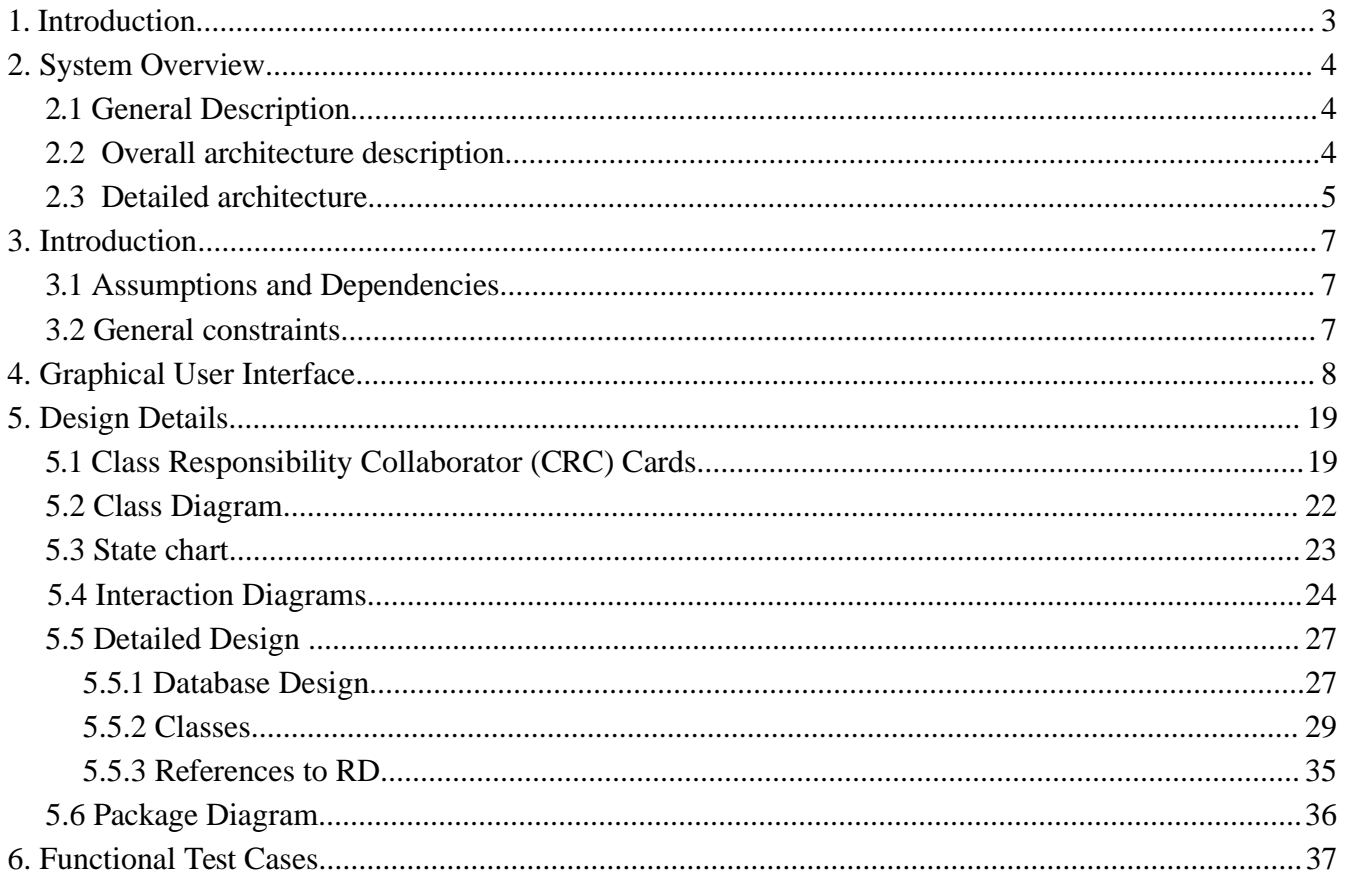

# **1. Introduction**

In a school such as KTH, keeping track of the results of every student, each of whom follows its own and generally unique cursus can be really delicate without the proper tools, and all these results have to be centralized in one way or another, as it is not conceivable to have to gather them from several different places when needed. Such a tool already exists (the res system), but it is a not really userfriendly console-based system. Our new system offers a much more clear web-based interface, as well as new useful functionalities for students.

This Document describes in details the intended design of the system so the programmers will know what has to be done. The readership of this Document would typically be a programmer willing to join the project as coder or as project leader, but it could also be teams of programmer from a similar project interested in our design. So, someone with the required skill should, after having read this document, understand how the system works and start coding.

This Document deals with the overall and detailed architecture of the system, the graphical unit interface, details each class of the system and finally describes the functional test cases.

The system uses java Servlets to dynamically generates web pages, it won't be described in that document. For more information, please look at the following websites.

- official website: http://java.sun.com/products/servlet/
- wikipedia page: http://en.wikipedia.org/wiki/Java\_Servlet

References to the Requirement Document of the same project will be made throughout this Document.

# **2. System Overview**

## **2.1 General Description**

Res2 is a system that keeps track of the students' results on laboratory- / homeworkassignments on your university. The system exists of a serverprogram that handles URL requests, so that a user can get access to the system from any Internet browser. We will use a SQL database to handle storage of data, so we won't have any problems with simultaneous users trying to access the data. To be able to access the system you will need a user account.

## **2.2 Overall architecture des**cription

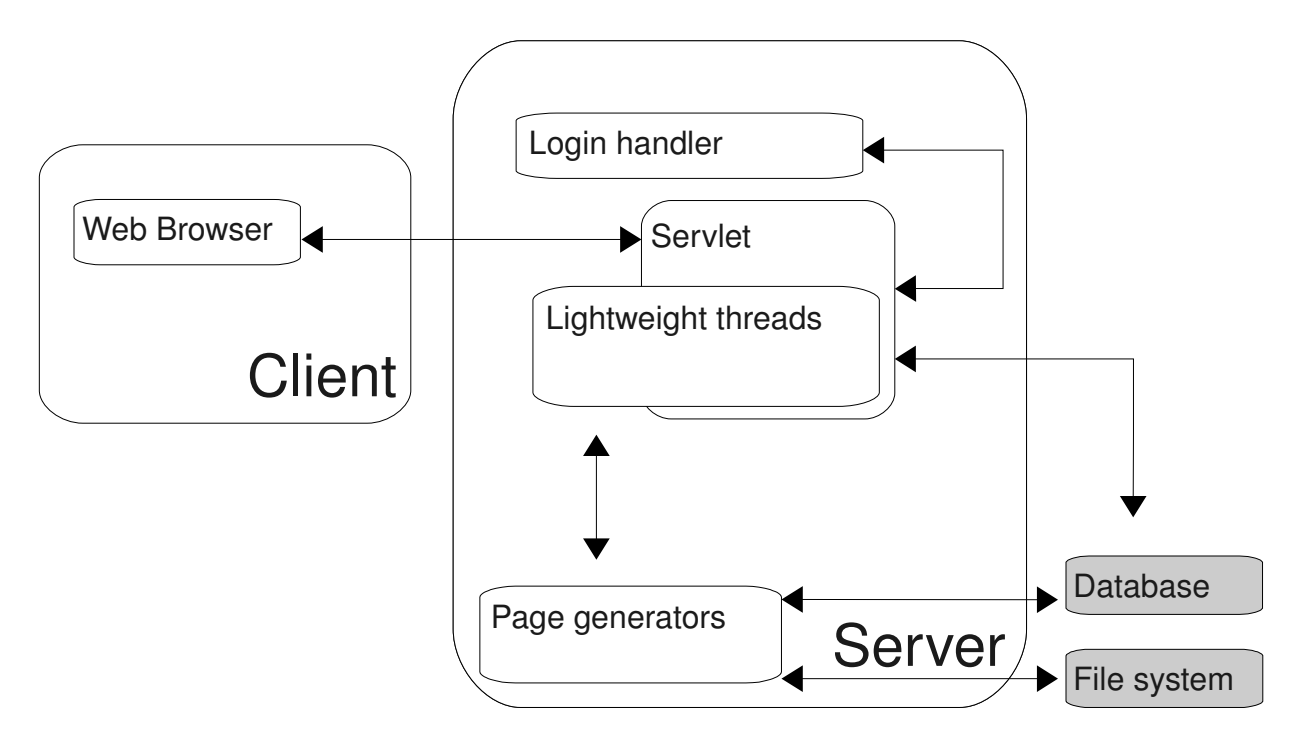

Our system consists of a Java servlet running on a server communicating with a database and a file system, to which you can connect with a web browser via a servlet. The server in itself consists of the servlet that handles the requests made by the client, create a lightweight process for each of them, and, through the different page generators, create a page corresponding to the request of the client and send it to him. It also check the identity of the user via the login handler. The user can use any standard webbrowser to view the web pages.

# **2.3 Detailed architecture**

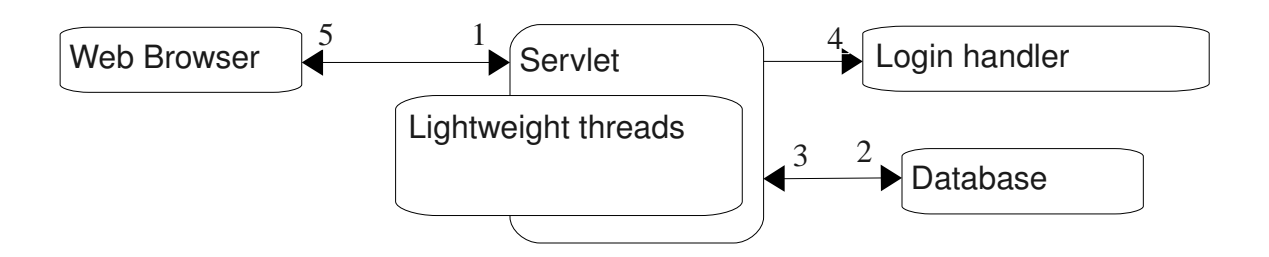

### Data flow, logging in

- 1. The Client sends its login information
- 2. The server queries the database to see if its password is valid
- 3. The database returns the information needed
- 4. The server check the information and stores and, if valid, stores the session in the login handler
- 5. The server notifies to the client that he now has been successfully identified
- 6.

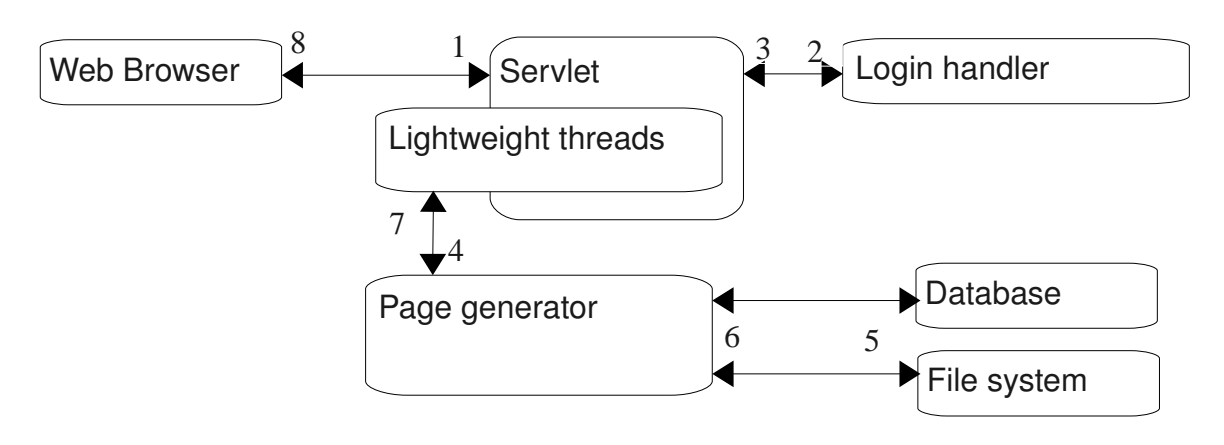

Data flow, page browsing

- 1. The client sends a request through its web browser
- 2. The server interrogates the login handler about the identity of the client
- 3. The server checks if the client has the proper authorization
- 4. If yes, a thread is created, and through a page generator...
- 5. ... which queries the database and the file system...
- 6. ... which return the needed information to the page generator to create the page...
- 7. ... returns it to the servlet
- 8. The servlet then returns the page to the client

## Control flow, client

The client can tell the servlet which page it wants it to generate

The client has control over its identity

The client has limited control over the database, depending on its access level

#### Control flow, server

The server has full control over the database, both reading and writing The server has read authorization on the file system

# **3. Introduction**

# **3.1 Assumptions and Dependencies**

The SQL database used in this project will be postGre. The design makes it easy to change the database for another one (for example mySQL), but multi-support will be outside the scope of the project.

In addition, the server must have a Java Virtual Machine enabling the use of the Java Servlets. As the Java Servlets are usually shipped with the standard package, any recent distribution should fit.

The Server part will be tested on a computer running under Solaris X, even though it should be able to run under a lot more of OS, and it is more than likely that the development will be done on Windowsbased or Linux-based platforms.

As for the client, nothing is required but a computer with a XHTML-compliant browser, such as late versions of Firefox, Internet Explorer, Safari or Opera.

# **3.2 General constraints**

Our primary goal will be the reliability. The data at hand is quite sensitive, and loss is not acceptable. Though the safety of the data will primarily rely on the database itself (postGre SQL in our case) which should meet our expectations in terms of reliability, it is our responsibility to ensure that our functions are secure. By that, we mean that our function should not harm the data, functions which write in the database should be written with extreme precaution, and data should not be updated unless really needed. This requires that our system must not do unwanted changes "behind the back of a user". Also, our interface will have to be clear enough not to confuse our user.

This said, we will also have to keep in mind performances, as an unavailable system is a useless system.

# **4. Graphical User Interface**

The graphical user interface of the system is a web-page. You are required to log in to access the pages. There is a menu where you can choose what action to perform, and every option in that menu will take you to a sub page with a form to fill in, or will display the information you need.

See the screenshots below for further details.

NB: This provides only the different fields and choices offered to the user, the final presentation will be different. The functions mentioned here are the functions that our page generators will call if this specific button is pushed. Actually, all the pages are (but the login page) displayed by the call of the function display().

### **Grant and withdraw teacher access to a user**

Whenever the user tries to access any page when he is not logged in, this form will be displayed (by the functions « accepted() » or « rejected() » if the login has failed at least once).

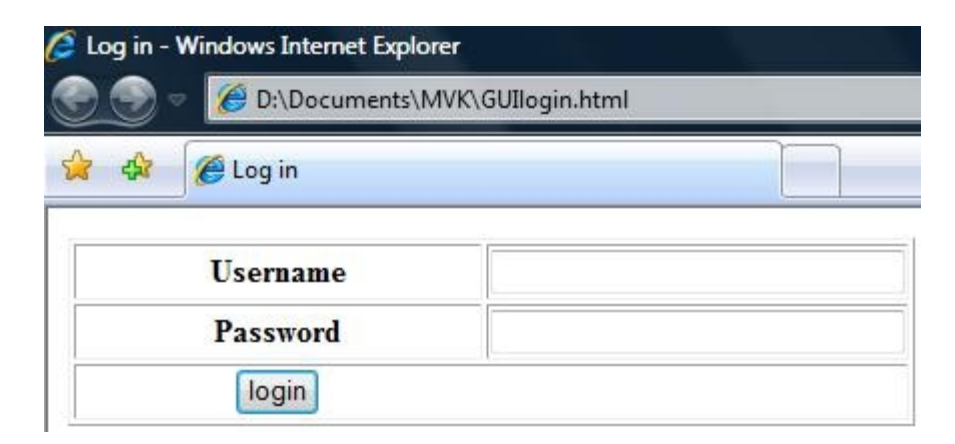

The fields are named « username » and « password ».

The button calls the function « check() ».

# **Grant and withdraw teacher access to a user**

#### **Requirements:**

- " Grant access
- " Withdraw access

An administrator will be able, through the menu, to access this page, after having filled in a form asking for the user name that has to be administrated (not shown here, as not really relevant).

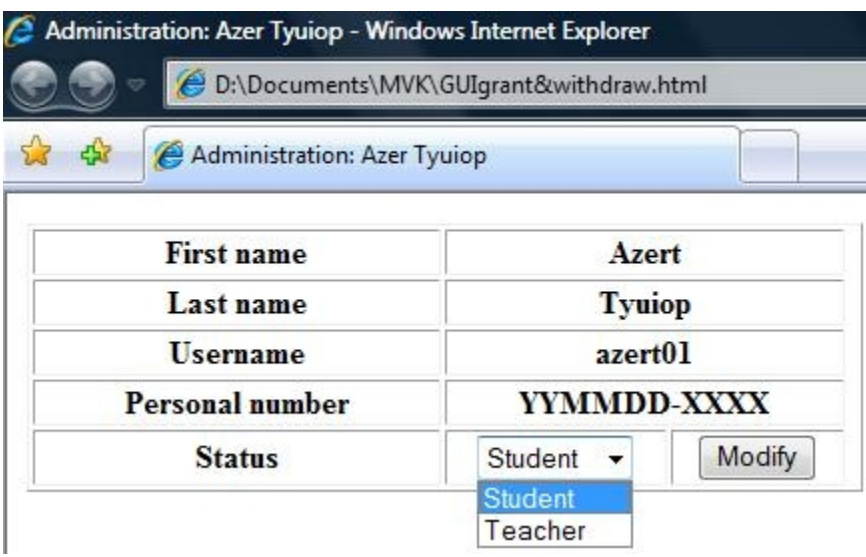

The drop menu is named « status ».

The "Modify" button calls updateAccess().

# **Course Creation**

#### **Requirements:**

- " Create course/add a course
- " Request course creation

A teacher or an administrator can create a course with a slight difference. A course created by a teacher (a request) must be validated by an administrator before anyone can sign up, or any assignment added.

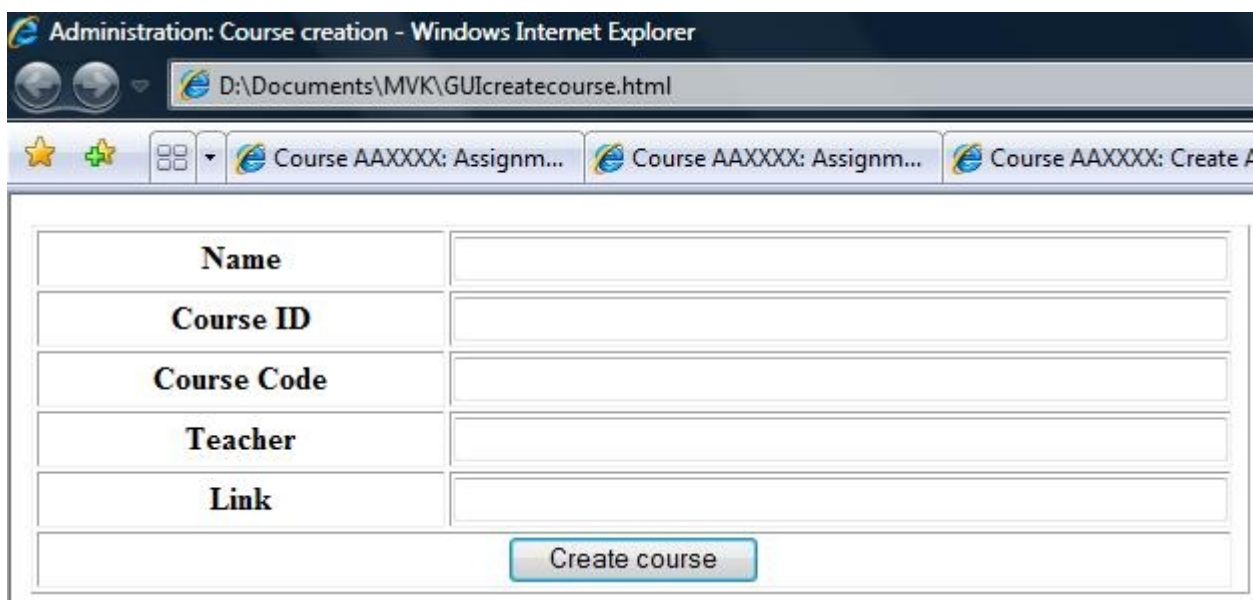

The fields are "name", "courseid", "coursecode", "teacher" (for a teacher, that field will automatically be filled with its name and greyed out), "link".

"Create course" calls createCourse() for an administrator and requestCourse() for a teacher.

# **Validate Course**

#### **Requirements:**

" Validate course

When a teacher has requested a course creation, as long as it has not been validated by an administrator, nobody can join it and no assignment can be created for it.

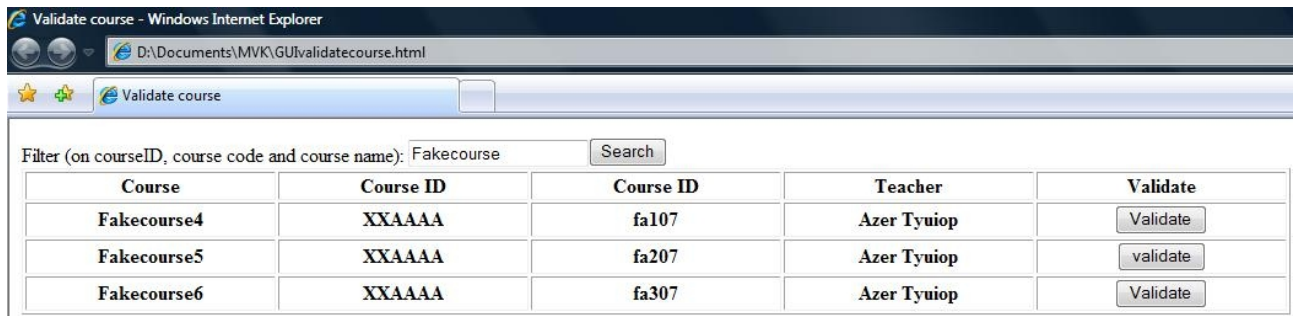

The field name is called "filter".

"Update" calls filter(). "Validate" calls validateCourse().

# **Update course**

#### **Requirements:**

- " Assign assistant
- " Remove assistant

When a teacher lists the courses, for the courses where he is the teacher, he has the option Update instead of Join . (See below for the list course/join course). For an assistant, all the options will be grayed out but the Update button of the Assignments row.

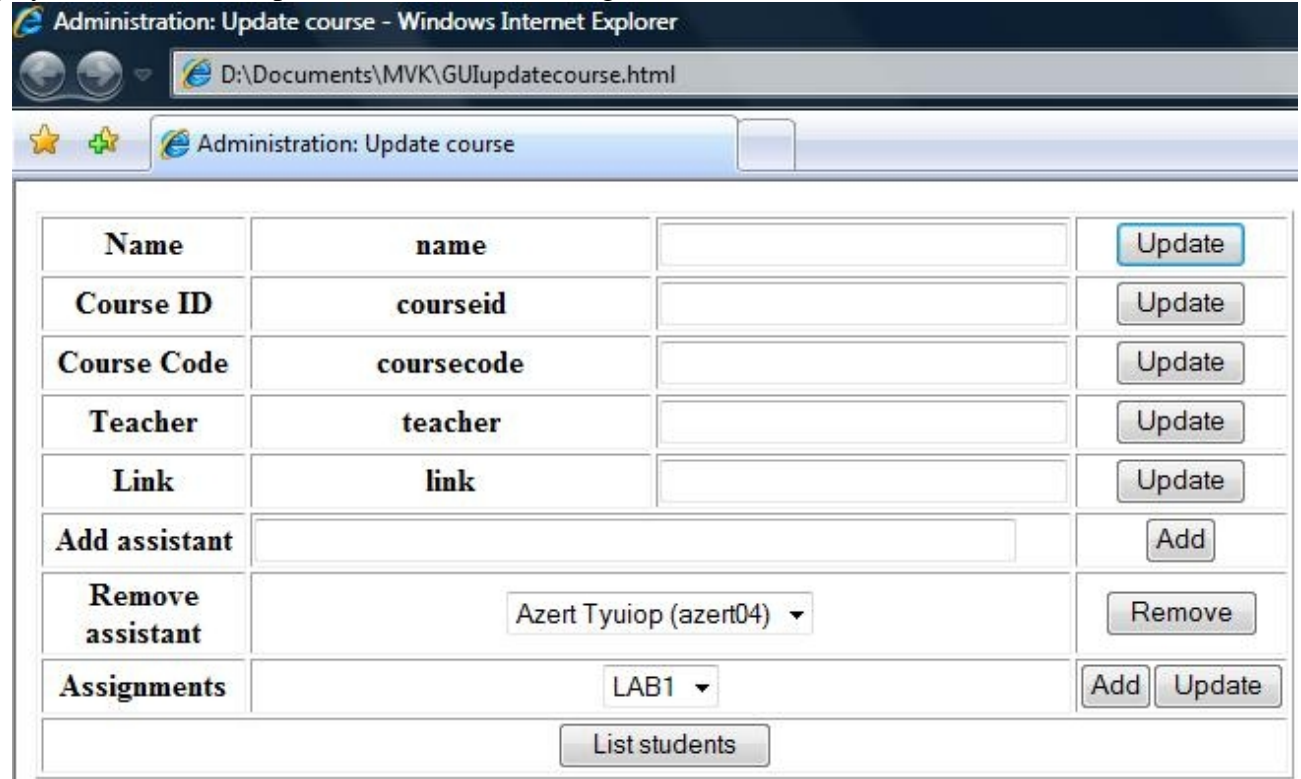

The fields are named "name", "courseid", "cursecode", "teacher" (grayed out for a teacher), "link", assistant. The drop menu of the Remove assistant row is named "assistantList" and contains the names and usernames of the assistants for the course. The drop menu of the Assignments row is named

 assignments and contains the assignments of the course. In the assistant field, the user is supposed to give the unique username of the assistant he wants to add (such as azert04 ).

The "Update" buttons will call the methods update\*(), where \* is the name of the corresponding field. On the Assistant rows, "Add" will call addAssistant(). "Remove" will call removeAssistant(). On the last row (Assignments) Add will lead the the Create assignment page and Update will lead to the Update Assignment page. The List students button will lead you to the List students page.

# **Join course / list course**

#### **Requirements:**

" Join course

You access this page by clicking the List course item on the menu.

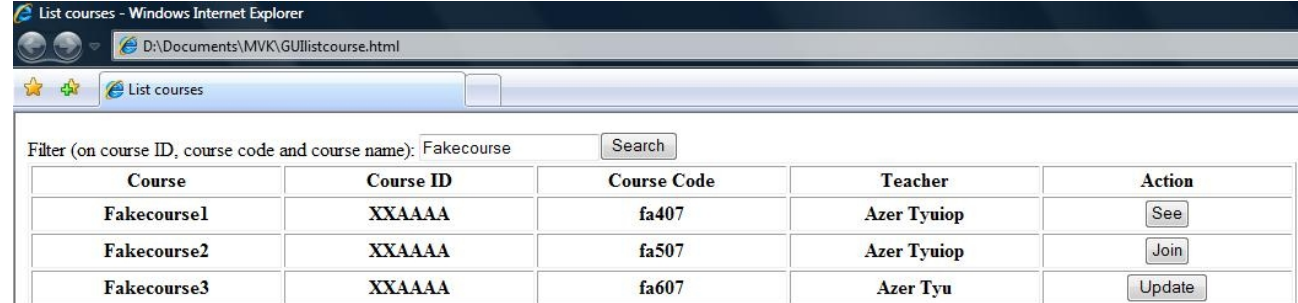

The field name is called "filter".

"Search" calls filter(). "Join" calls joinCourse(). If the student has already joined the course, he can see Fakecourse1 via the See button, which will lead him to the page See assignments (see below). Here, our user, Azer Tyu is offered to update his course Fakecourse3, which will lead him to the Update course page, because he is either the teacher or an assistant of this course.

# **Create assignment**

## **Requirements:**

" Create assignment

You access this page by clicking the button Add of the last row of the Update course page.

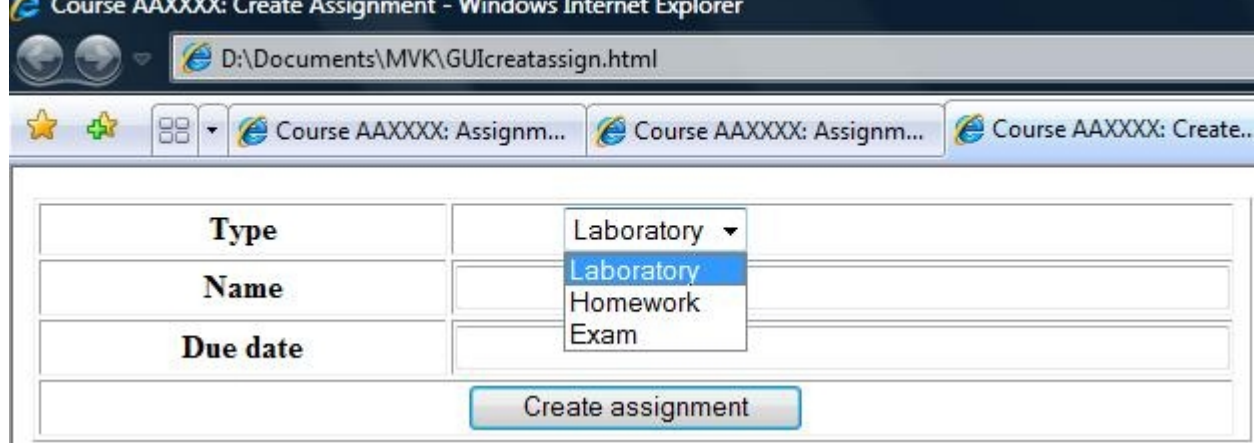

The drop menu is called "type". The fields are named "name", "date".

"Create assignment" calls the function createAssignment().

# **Update assignment**

#### **Requirements:**

" Update assignment

You access this page by clicking the button Update of the last row of the Update course page.

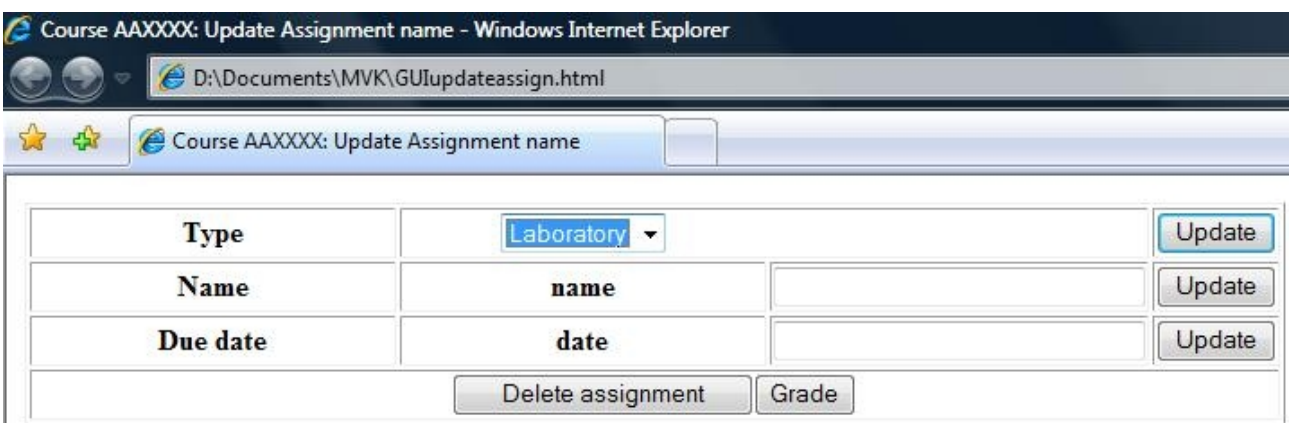

The drop menu is called "type". The fields are named "name", "date".

The "Update" buttons will call the methods update\*(), where \* is the name of the corresponding field. "Delete assignment" calls the function deleteAssignment(). Grade leads you to the Grade assignment page (see below). For an assistant, all the options will be grayed out but the Grade button.

# **Grade assignment**

## **Requirements:**

- " Access assignment
- " Update grades

You can access this page by clicking the Grade button of the Update Assignment page.

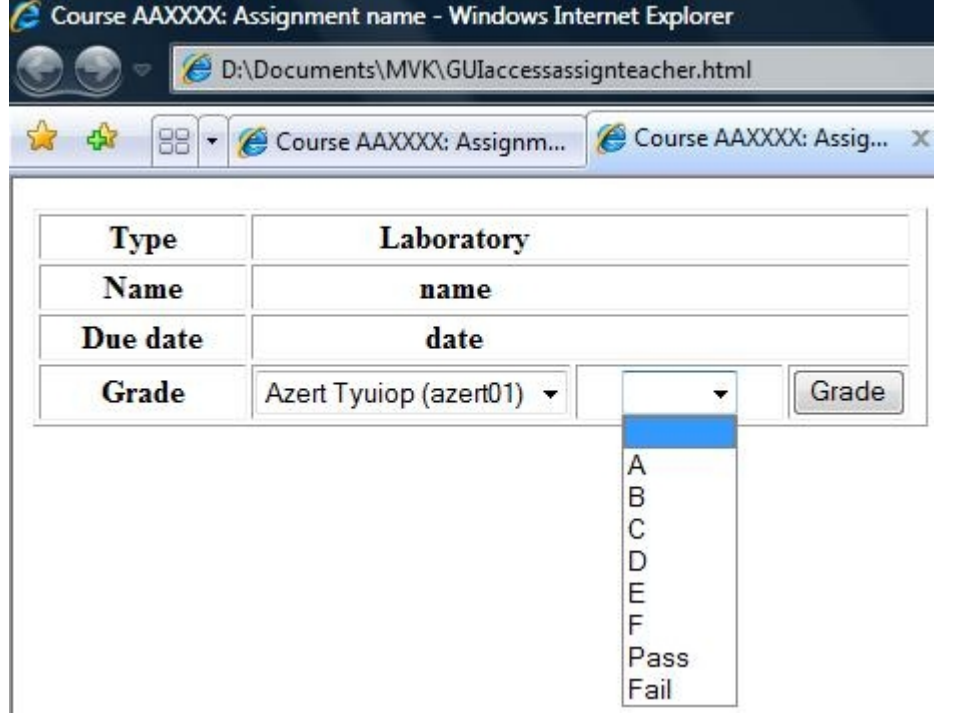

The drop menu containing the names of the students who have signed up is called "students". The other one containing the grade is called "grade".

"Grade" will call grade().

# **See assignments**

## **Requirements:**

" Show grades

You can access this page by clicking the button See of the List courses page.

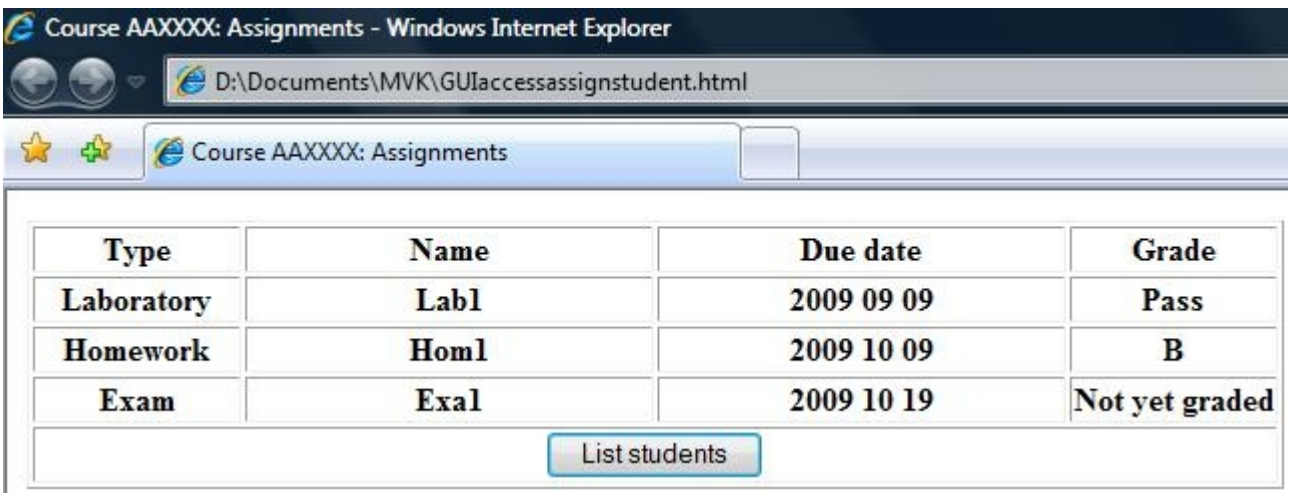

The List students button leads you to the List student page.

# **List students**

### **Requirements:**

" List students

You can access this page by clicking the List students button on the See assignments page or the Update course page. This lists the students of course from where you come.

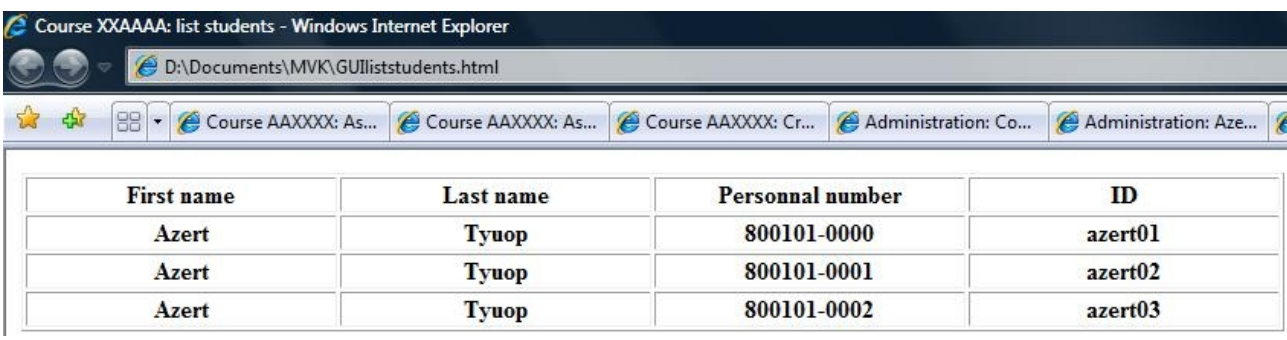

# **5. Design Details**

# **5.1 Class Responsibility Collaborator (CRC) Cards**

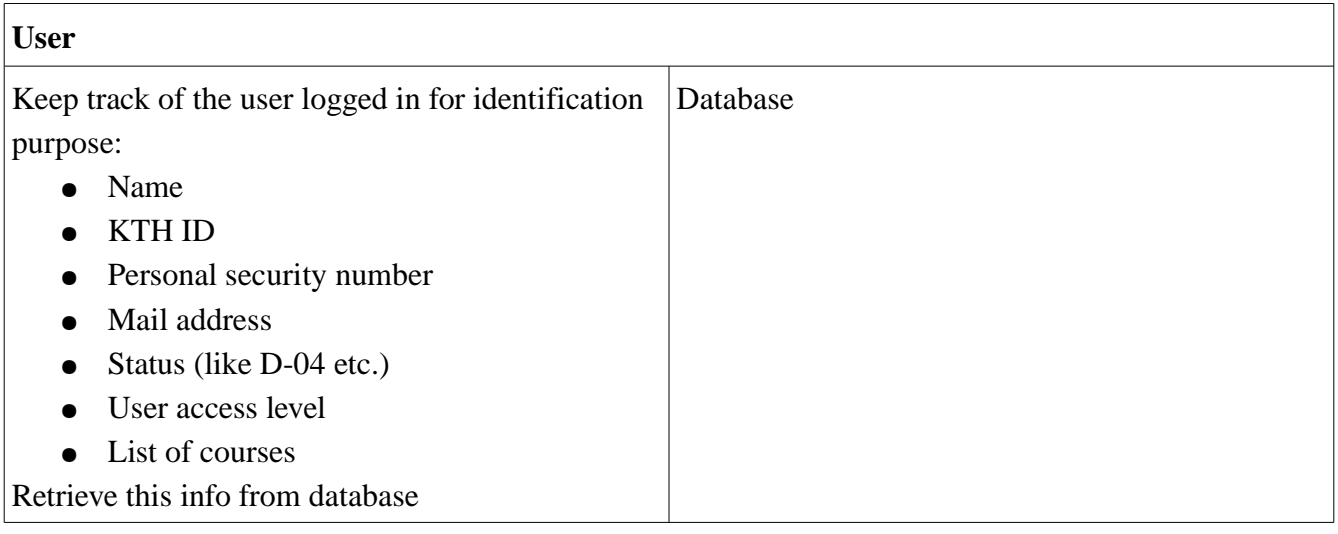

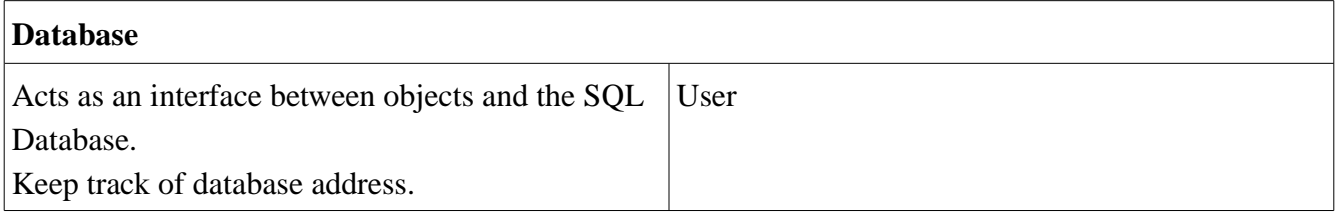

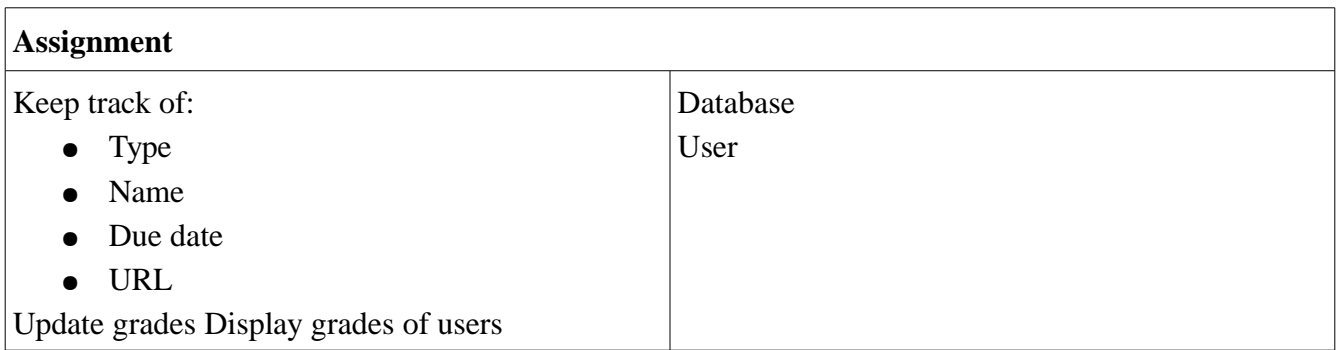

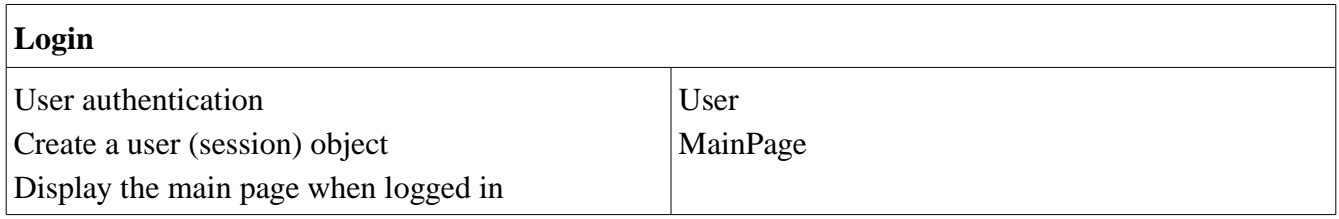

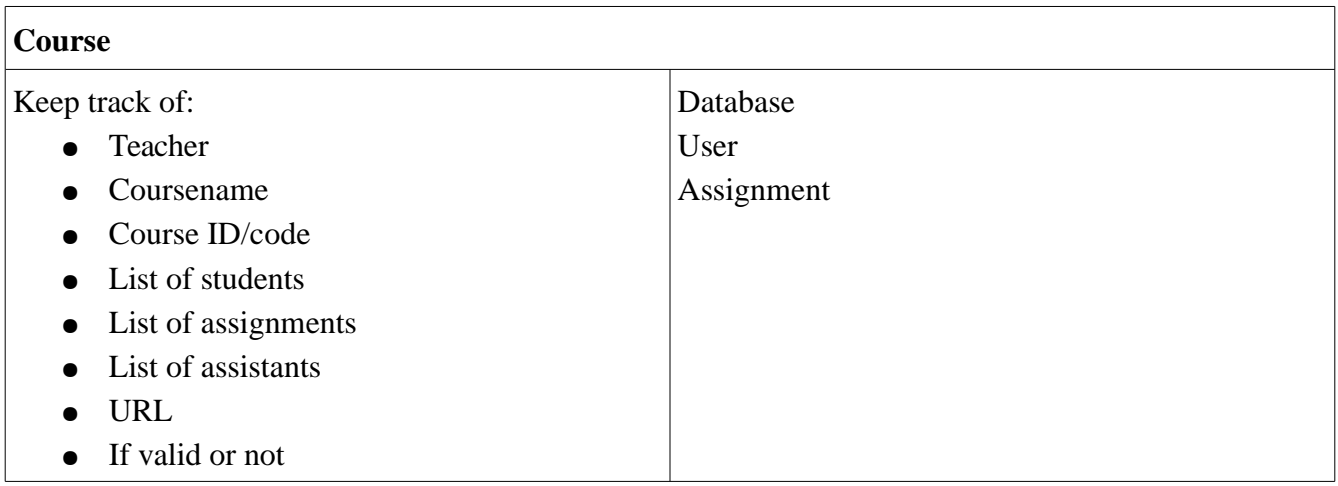

# **Page generation**

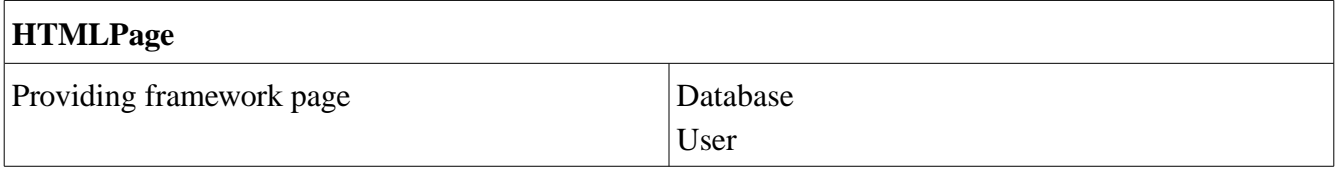

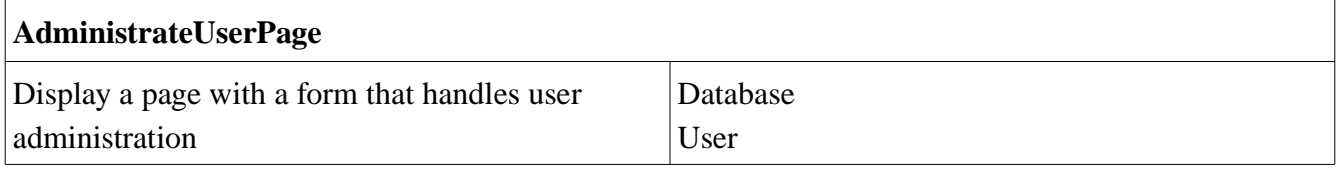

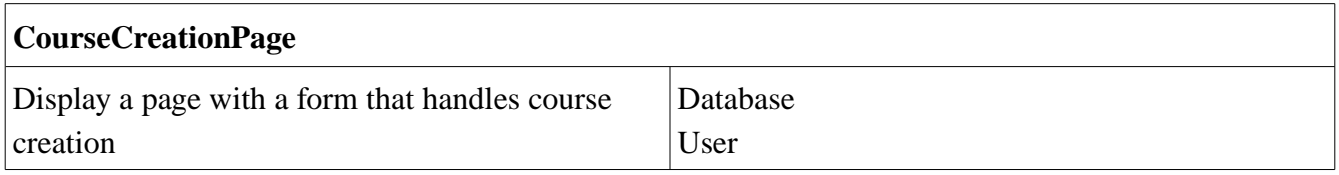

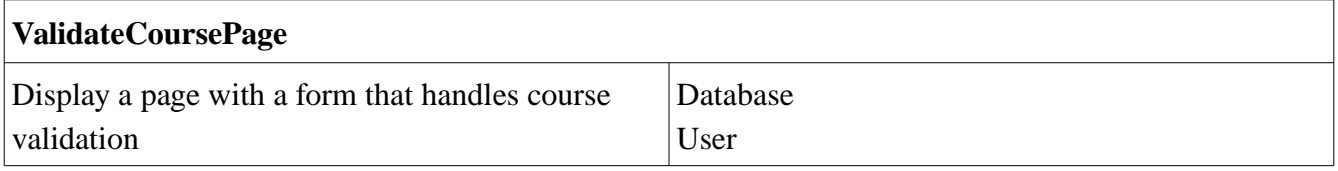

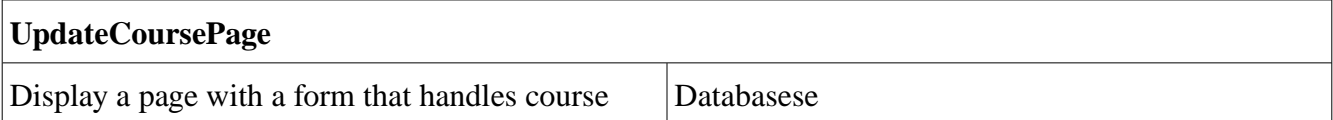

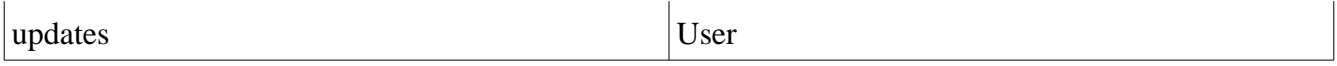

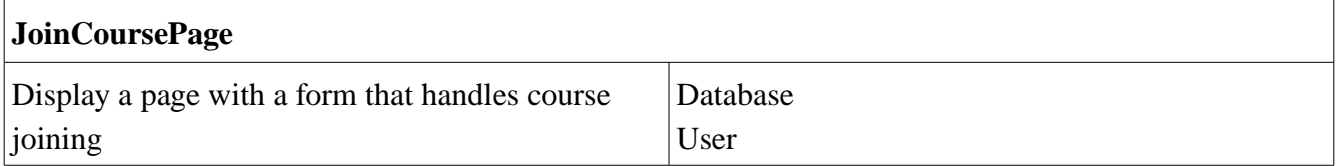

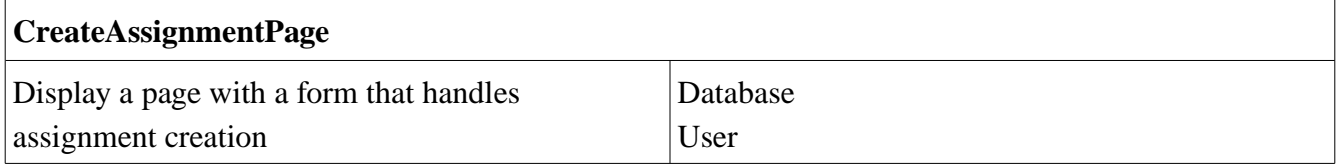

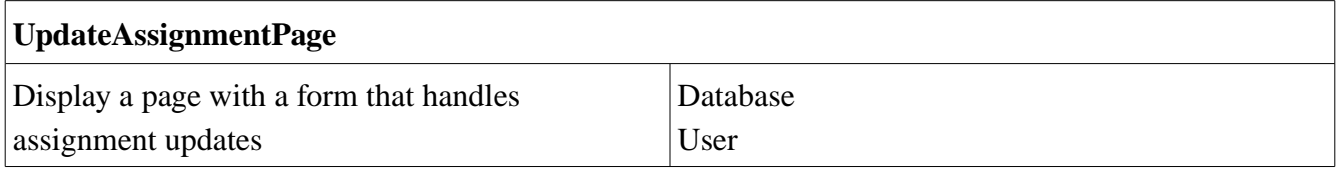

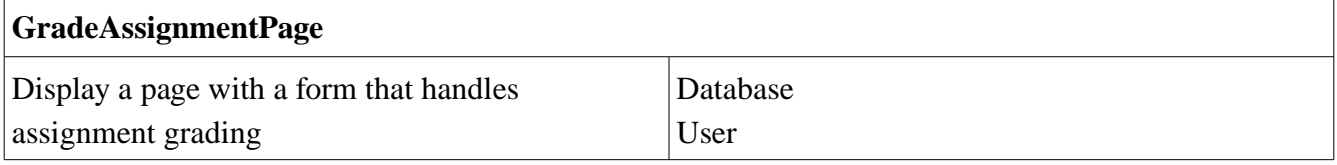

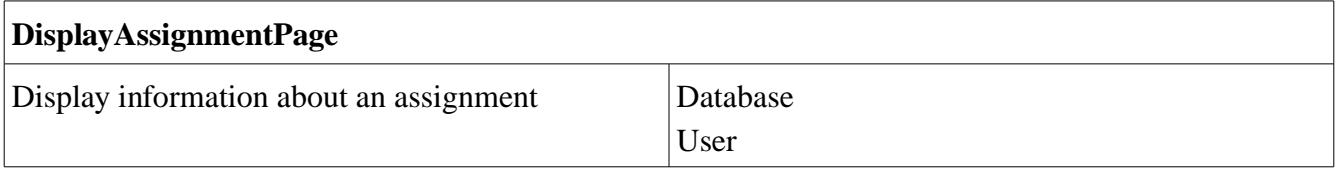

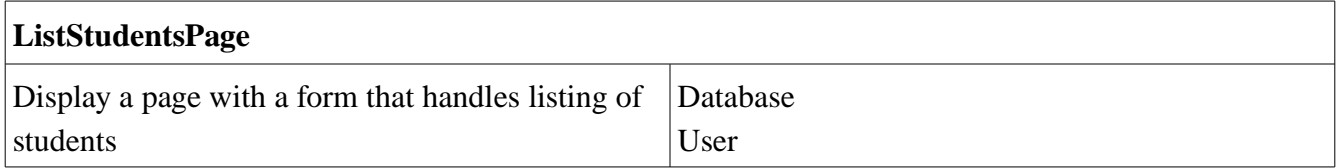

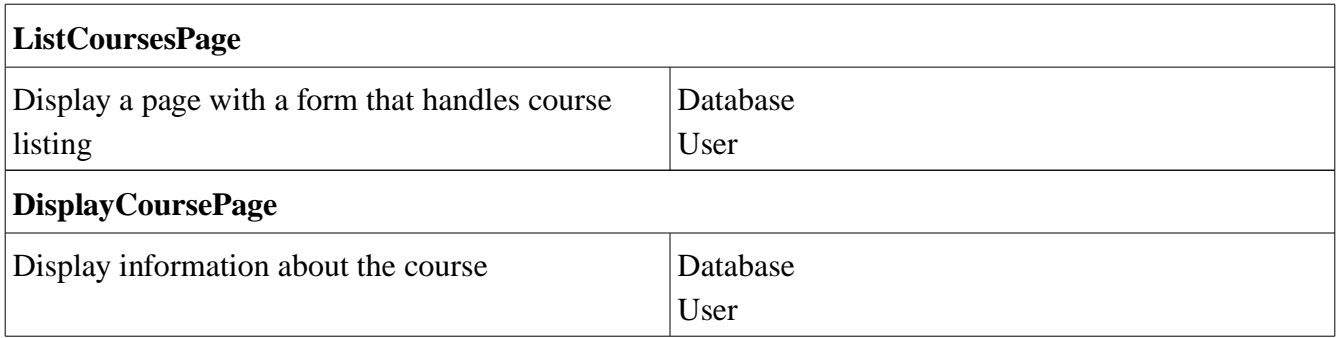

# **5.2 Class Diagram**

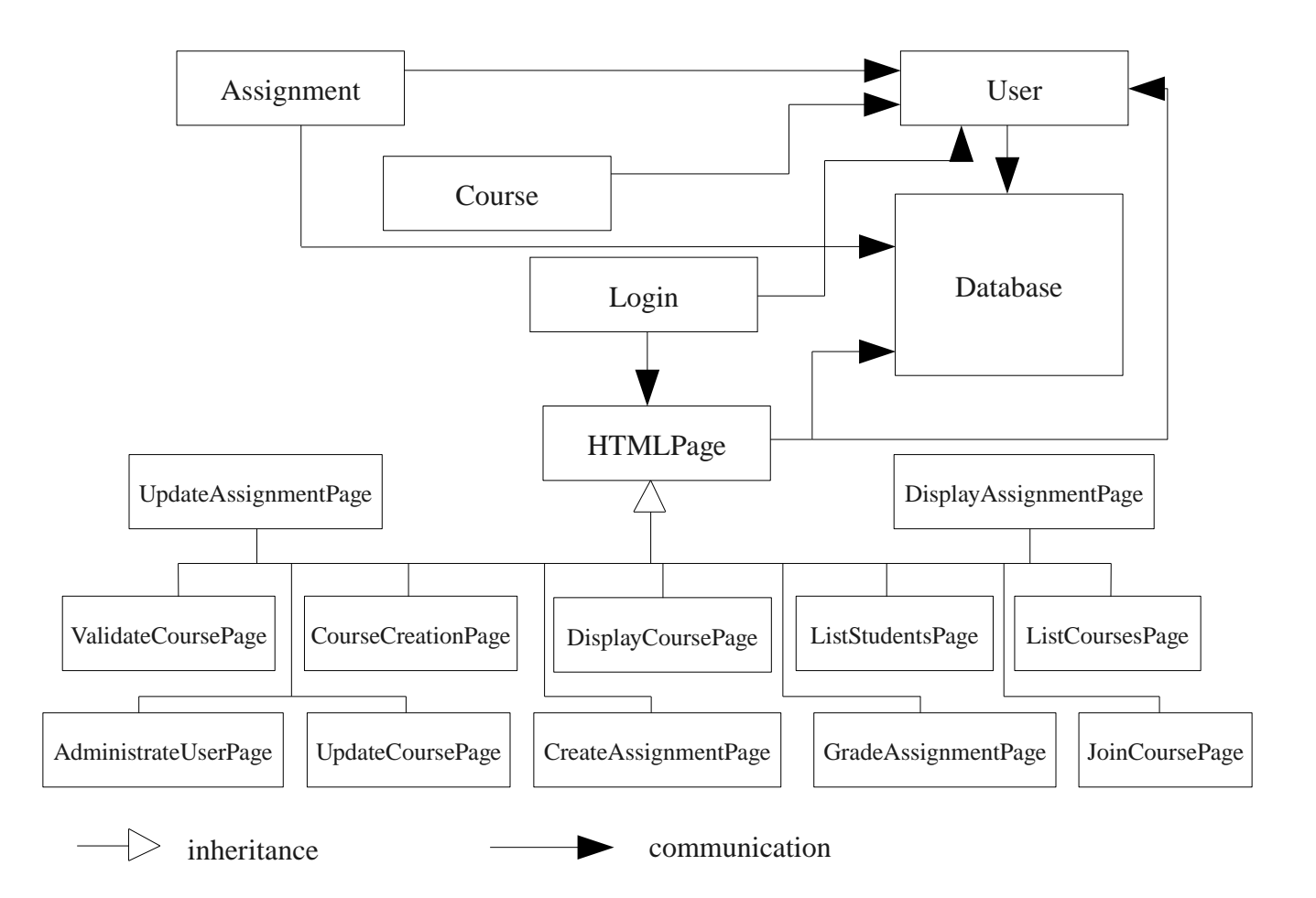

# 5.3 State chart

#### Server

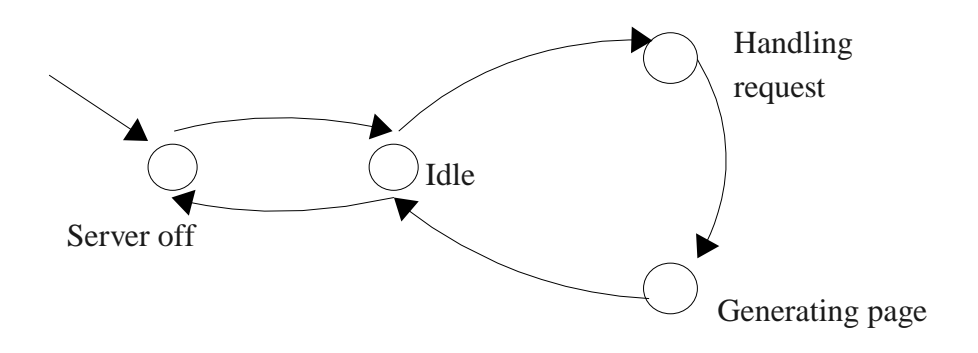

## One session state chart

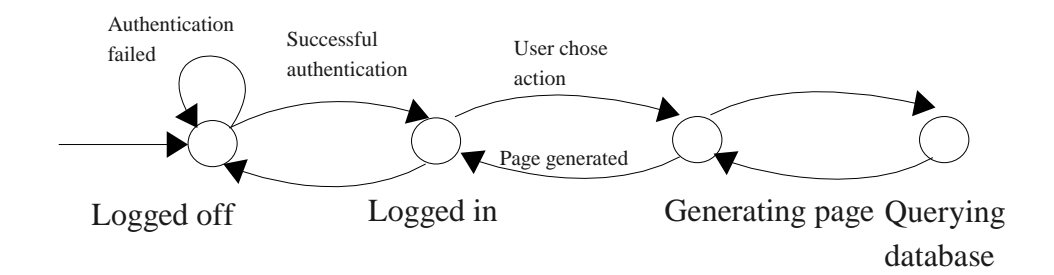

# **5.4 Interaction Diagrams**

#### Add a course

References use case on page 20, Requirements Document.

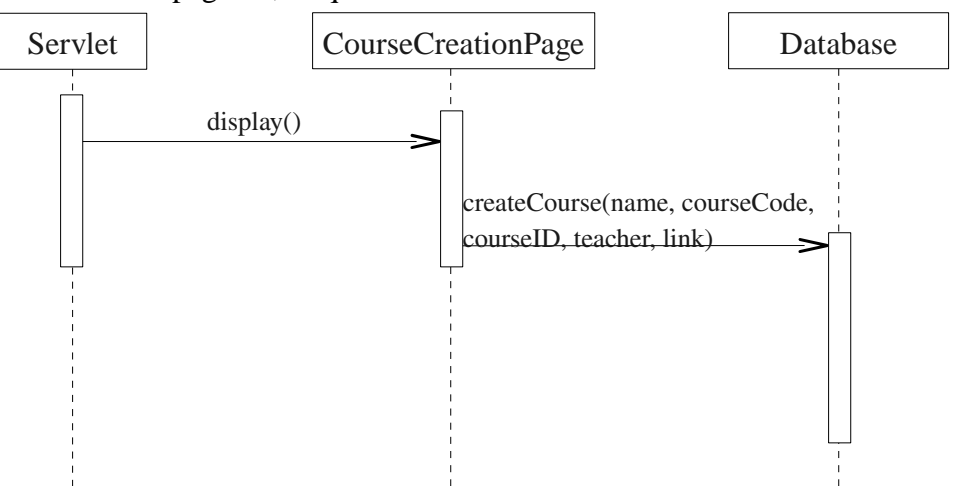

### Report a grade

References use case on page 21, Requirements Document

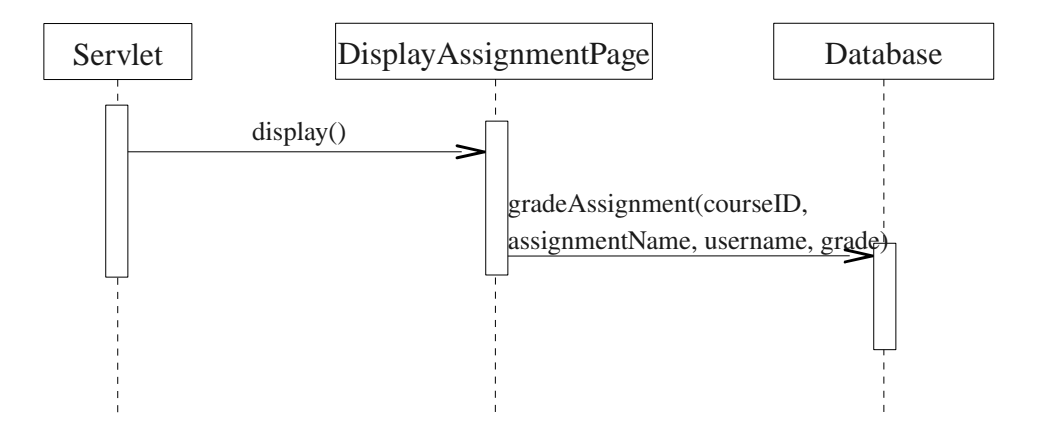

## Register in a course

References use case on page 23, Requirements Document.

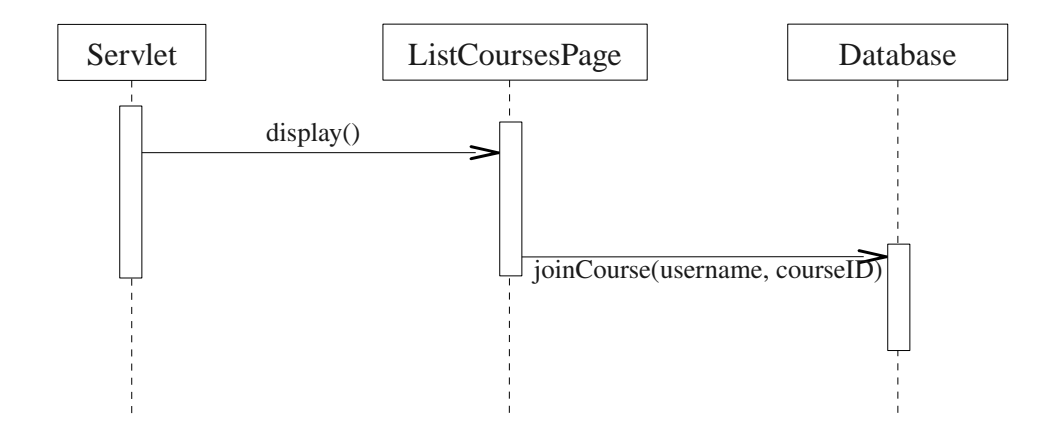

#### Update a course

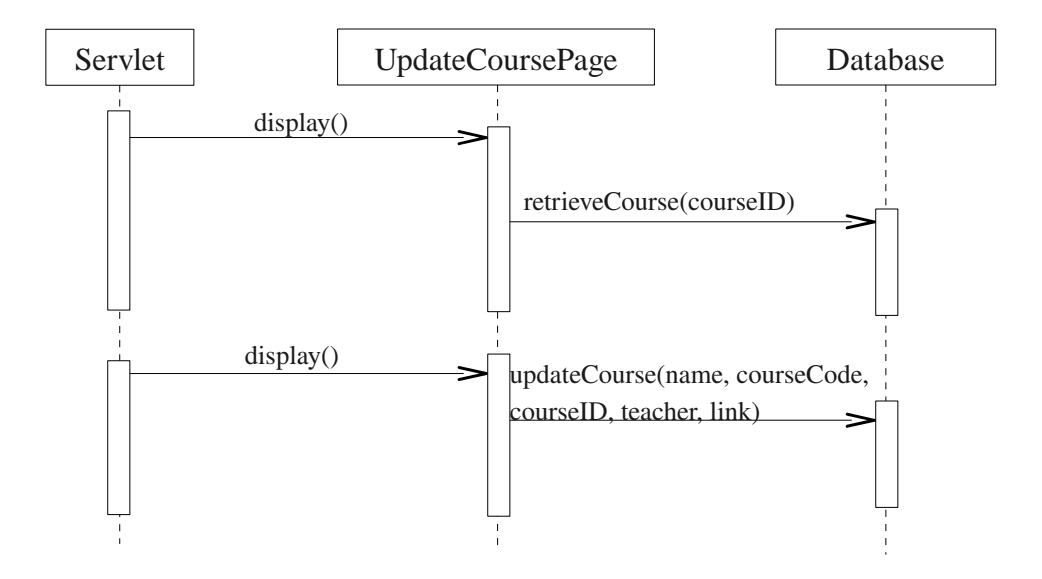

#### View course results

References use case on page 26, Requirements Document.

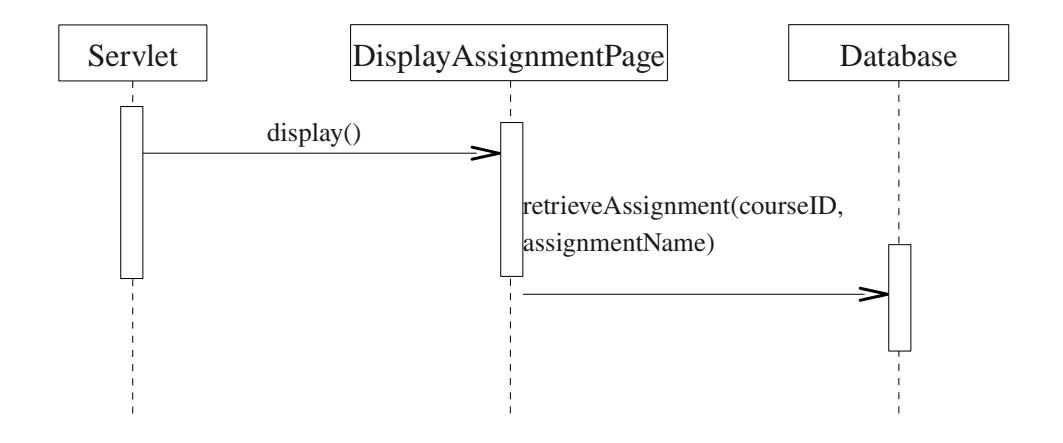

### Login (successful attempt)

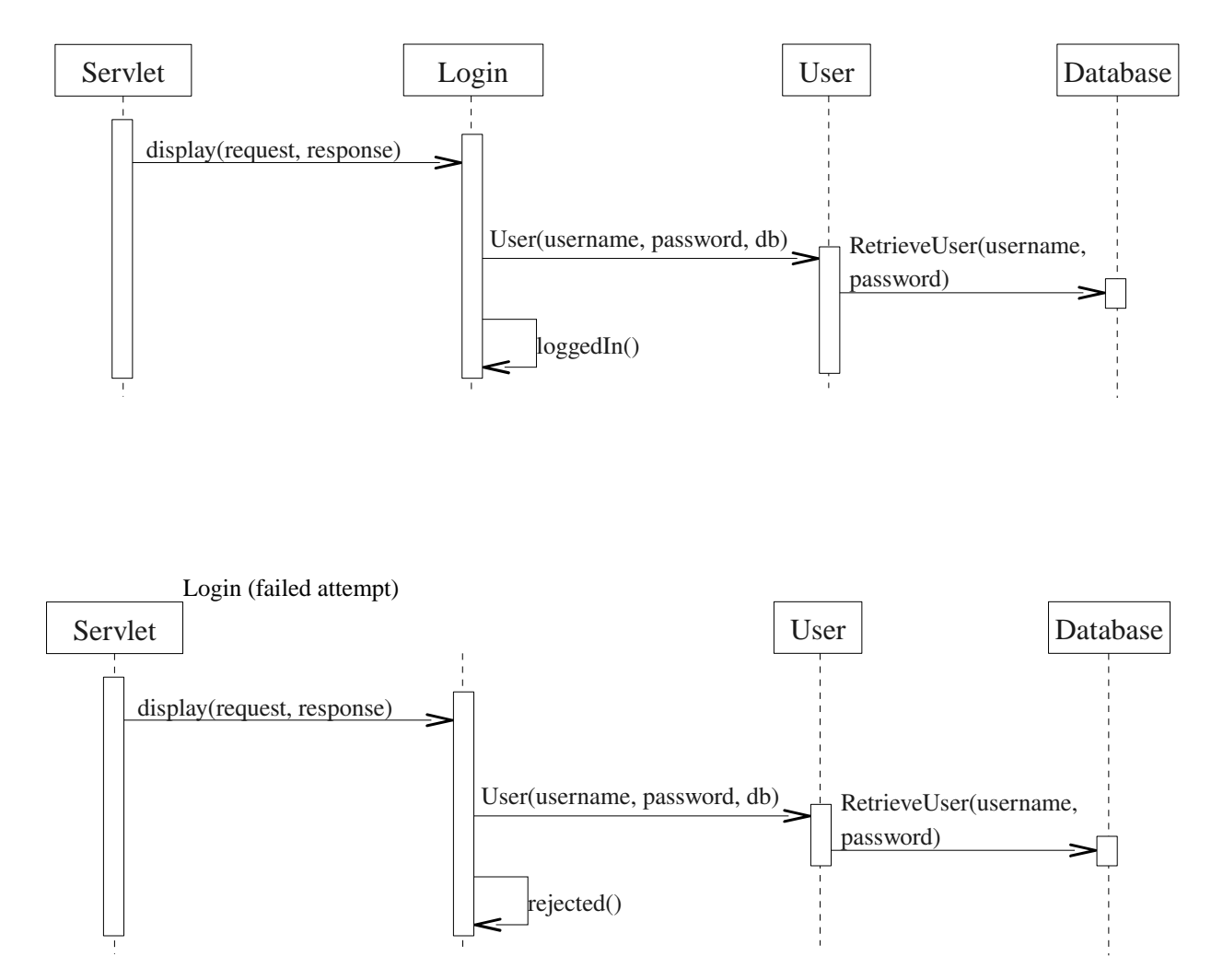

# **5.5 Detailed Design**

# 5.5.1 Database Design

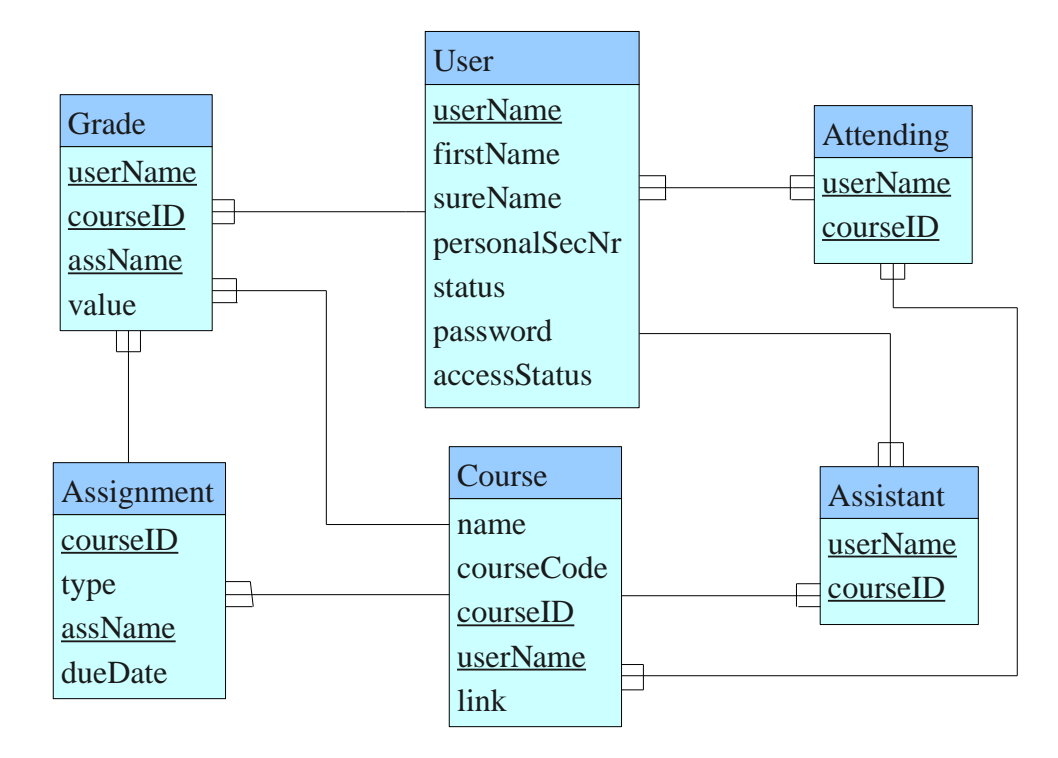

#### **User:**

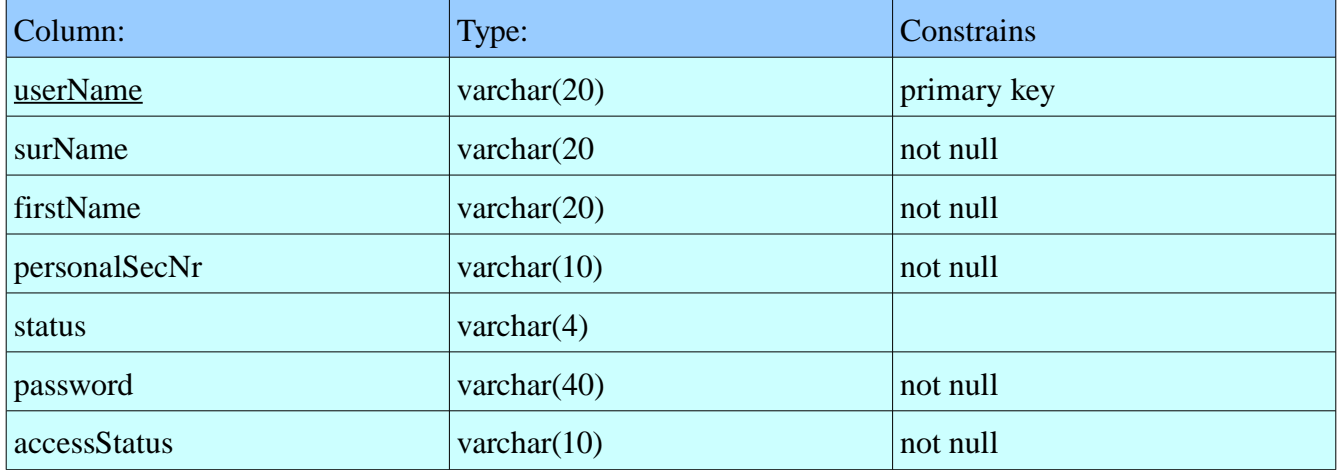

## **Course:**

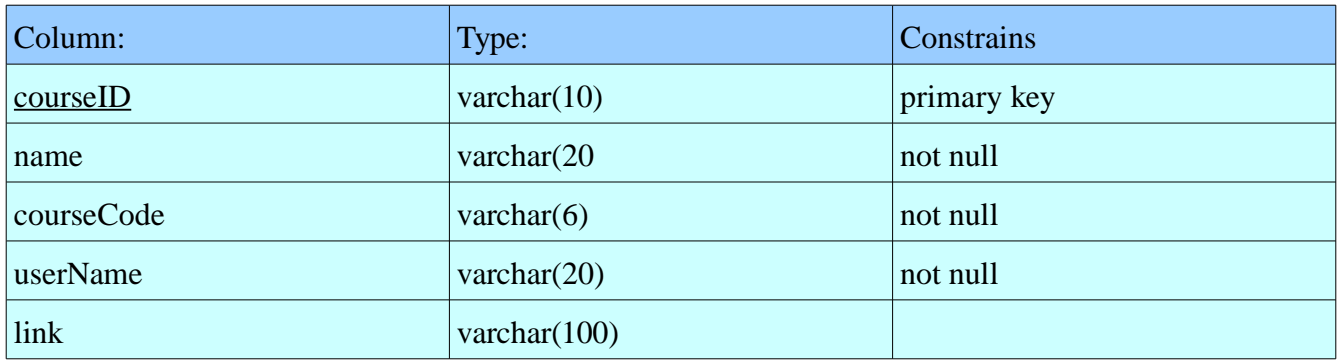

## **Assistant:**

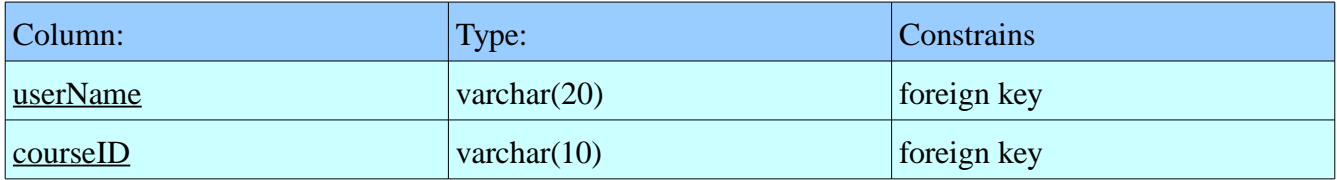

# **Attending:**

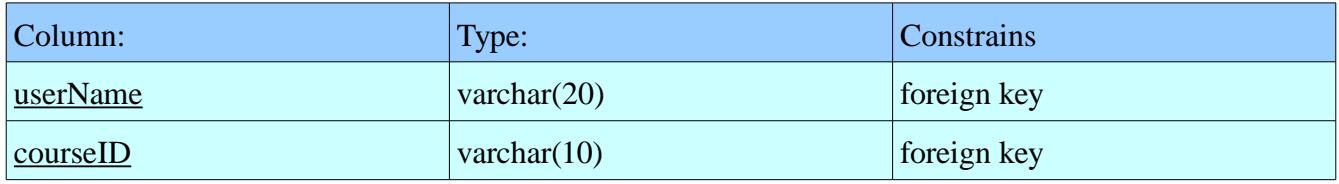

## **Assignment:**

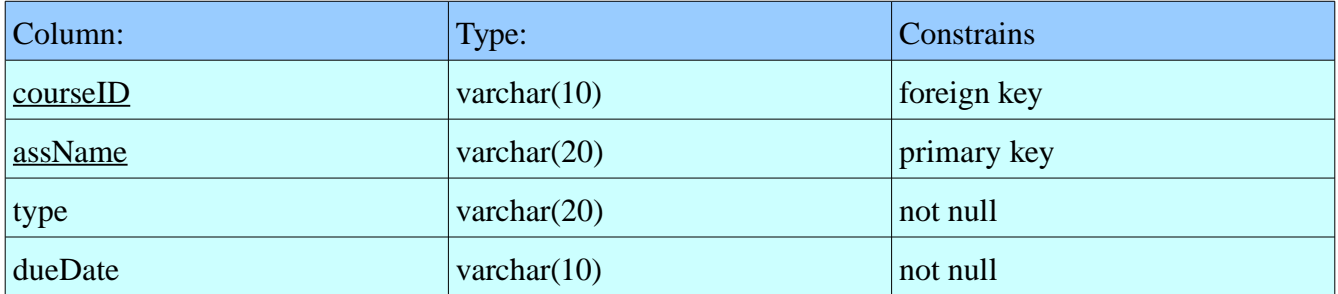

# **Grade:**

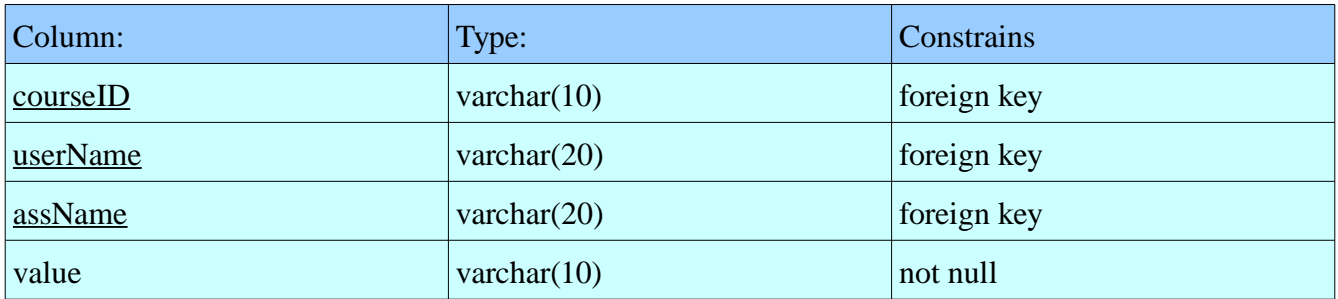

## **5.5.2 Classes**

# **Class: User**

- Boolean loggedIn;
- String username;
- String firstName;
- String surName;
- String personalNumber;
- String status;
- String accessStatus;
- Database db;

+ User(String username, String password, Database db);

//Attempts to login the user and retrieve the user information from the database

### **Class: Login**

-

- + boolean display(ServletResponse response);
	- //Displays the login screen
- + boolean rejected(ServletResponse response);
	- //Tells the user that the login failed
- + boolean loggedIn(ServletResponse response);
	- //Displays the main page (And main menu) after logging in

## **Class: HTMLPage**

- User user;
- Database db;
- + HTMLPage(ServletRequest request, ServletResponse response, Databse db, User user);
- + boolean display();
	- //Displays the header of a subpage, and calls the overloaded body() .
- + abstract boolean body();

**Class: UpdateAssignmentPage**

+ boolean body();

-

-

-

-

-

-

//Displays the body of this sub page

#### **Class: DisplayAssignmentPage**

+ boolean body();

//Displays the body of this sub page

### **Class: ValidateCoursePage**

+ boolean body();

//Displays the body of this sub page

## **Class: CourseCreationPage**

+ boolean body();

//Displays the body of this sub page

## **Class: DisplayCoursePage**

+ boolean body();

//Displays the body of this sub page

#### **Class: ListStudentsPage**

+ boolean body();

//Displays the body of this sub page

**Class: ListCoursePage**

+ boolean body();

-

-

-

-

-

-

//Displays the body of this sub page

#### **Class: AdministrateUserPage**

+ boolean body();

//Displays the body of this sub page

## **Class: UpdateCoursePage**

+ boolean body();

//Displays the body of this sub page

#### **Class: CreateAssignmentPage**

+ boolean body();

//Displays the body of this sub page

### **Class: GradeAssignmentPage**

+ boolean body();

//Displays the body of this sub page

#### **Class: JoinCoursePage**

+ boolean body();

//Displays the body of this sub page

# **Class: Database** - String address; //The address to the database - String username; //The username to the database - String password; //The password for the database - Database db; // A handle to the databaseconnection + boolean connect(); //Attempts to connect to the database, return true if successful, false otherwise void disconnect(); //Disconnects from the database server + boolean updateUser(String username, String firstName, String surname, String personalNumber, String status, String password, String accessStatus); //Attempts to update the user information, returns true if successful (Administrator), false //otherwise. + boolean createUser(String username, String firstName, String surname, String personalNumber, String status, String password, String accessStatus); //Creates a new user + boolean CreateCourse(String name, String courseCode, String courseID, String teacher, String link); //This attempts to create a course, true if successful, false otherwise + boolean validateCourse(String courseID); // Validates the course requested by a teacher + boolean requestCourse(String name, String courseCode, String courseID, String teacher, String link); //Sends a request to create a course, must be validated by an administrator + Course retrieveCourse(courseID); //Returns an object to describe this course + boolean createAssignment(String courseID, String type, String name, String dueDate); //Attempts to create a new assignment attached to the specified course. True if successful, false if //failed (Due to you not being the teacher of the course or for whatever reason) + boolean updateAssignment(String courseID, String type, String name, String dueDate); //NULL fields are preserved in the database, the other fields are updated. Returns true if successful //and false if it failed + boolean addAssistant(String username, String courseID); //Tags the user as assistant in the course specified + boolean removeAssistant(String username, String courseID); // Withdraw the assistant permissions from this user in the course specified + boolean isAssistant(String username, String courseID);

//Returns true if the specified user is an assistant in the given course

- + vector<String[]> listStudents(String courseID);
	- //Returns a list of students attending to the given course
- + boolean gradeAssignment(String courseID, String assignmentName, String username, String grade); // Updates the grade of a specific assignment handed in by the given user
- + Assignment retrieveAssignment(String courseID, String assignmentName);

 // This call will return an object describing the assignment and a list of students attending to the //relevant course

- + Course[] listCourses();
	- // Returns a list of all courses
- + boolean joinCourse(String username, String courseID);
	- // The user joins the course, true if successful
- + Database(String address, String username, String password);
	- //Constructs the database object, storing the login information

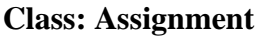

- String courseID;
- String type;
- String name;
- String dueDate;
- String username;
- String grade;
- + String getCourseID();

// Returns what course this assignment belongs to

+ String getType();

//Returns what type of assignment it is

+ String getName();

//Returns the name of the assignment

+ String getDueDate();

//Returns the due date of the assignment

- + String getUsername();
	- //Returns the username of the person handed in this assignment
- + String getGrade();
	- // Returns the grade of this assignment

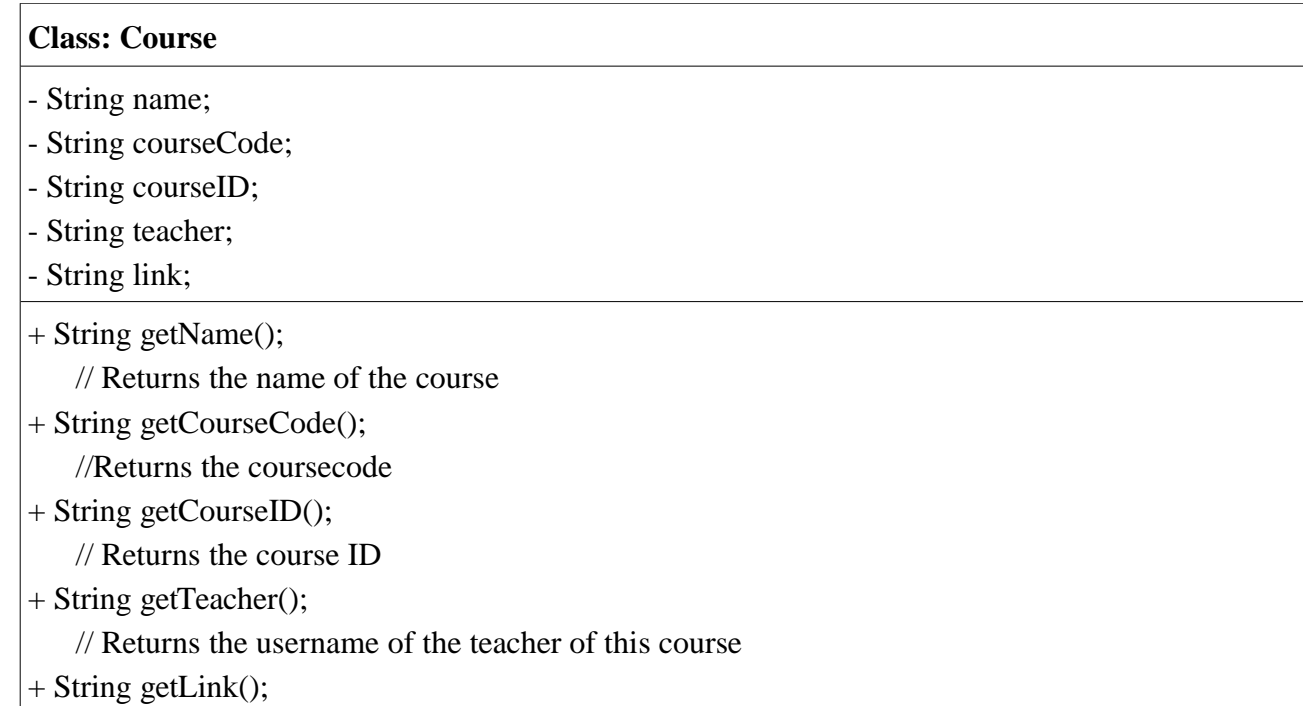

// Returns the URL to the course page

# **5.5.3 References to RD**

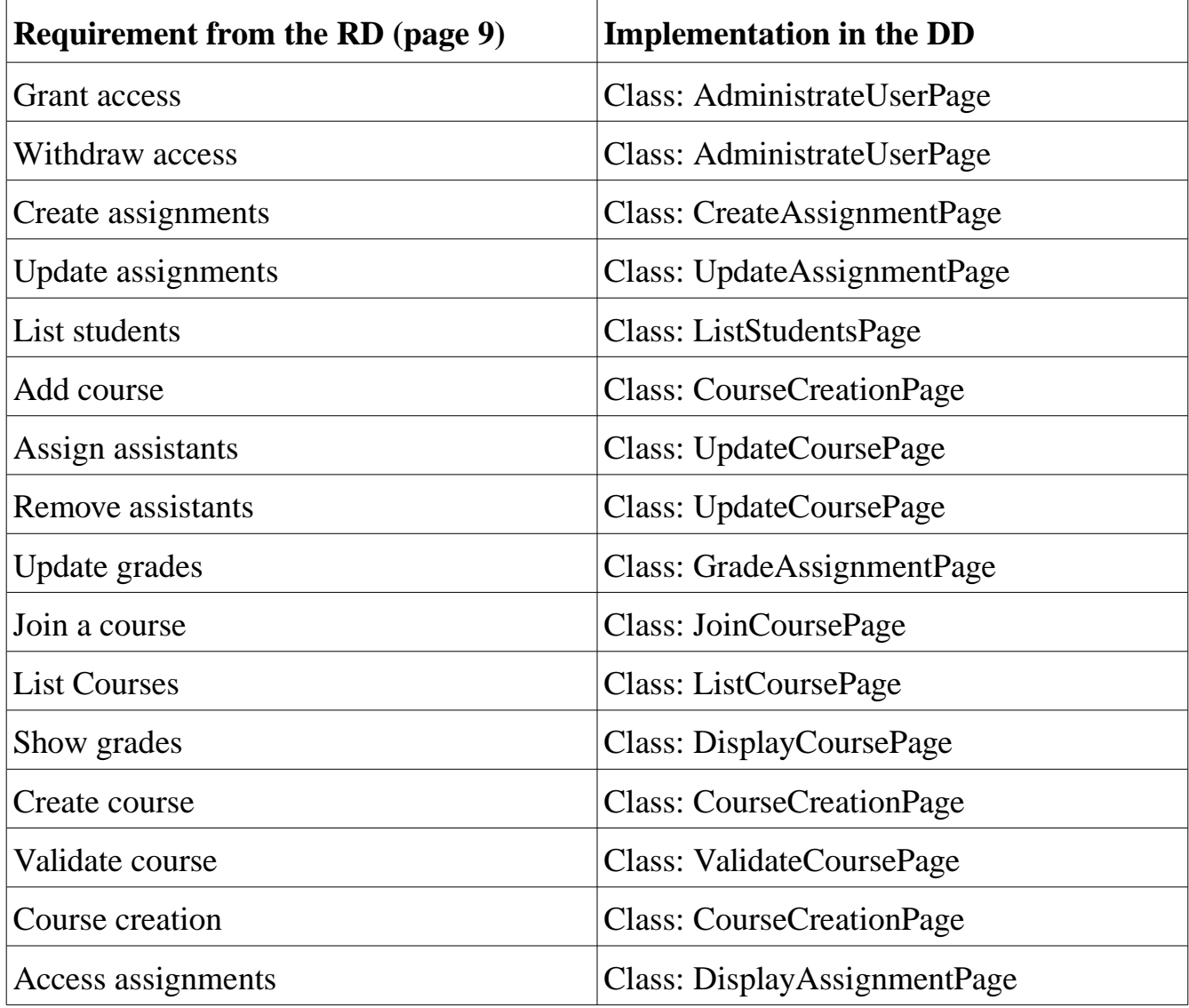

# **5.6 Package Diagram**

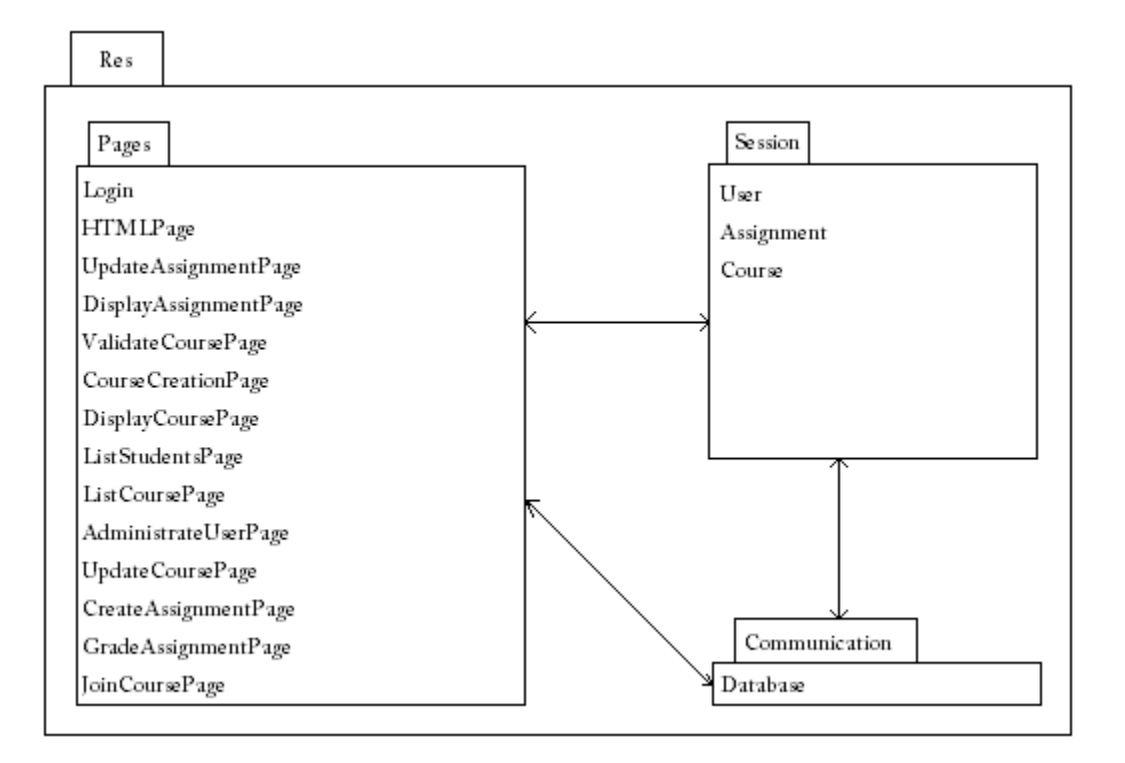

# **6. Functional Test Cases**

### **Grant access**

#### **Description of the functionality being tested:**

The system administrator should be able to grant a user teachers-access.

#### **Reference to RD:**

This functionality was first described on page 9 of the Requirments Document.

#### **Inputs and preconditions:**

There should exist atleast one user in the system without teacher's-access. The tester need to be logged in as administrator.

#### **Expected output:**

After the test the user who was granted teacher-access should be able to request a new course to be created (only teachers can do this).

- 1. Select user-administration from the main menu.
- 2. Pick the user you want to grant access.
- 3. Select Teacher from the drop list next to Status .
- 4. Press Modify

# **Withdraw access**

#### **Description of the functionality being tested:**

The system administrator should be able to withdraw a user teachers-access.

#### **Reference to RD:**

This functionality was first described on page 9 of the Requirments Document.

#### **Inputs and preconditions:**

There should exist atleast one user in the system with teacher's-access. The tester need to be logged in as administrator.

#### **Expected output:**

After the test the user who was withdrawn teacher-access should not be able to request a new course to be created (only teachers can do this).

- 1. Select user-administration from the main menu.
- 2. Pick the user you want to withdraw the access from.
- 3. Select student from the drop list next to Status .
- 4. Press Modify

# **Create assignment**

#### **Description of the functionality being tested:**

Teachers should be able to create assignment for their courses.

#### **Reference to RD:**

This functionality was first described on page 9 of the Requirments Document.

#### **Inputs and preconditions:**

The tester need to be logged in as a teacher with at least one course that he is leading.

#### **Expected output:**

After the test, the tester should be able to see the new assignment on the courses page.

- 1. Select My Courses from the main menu.
- 2. Pick the course you want to add the assignment too, and click it.
- 3. Click Add new assignment on the course information page.
- 4. Fill in Type , Name and Due Date , press Create assignment

# **Update assignment**

#### **Description of the functionality being tested:**

Teachers should be able to update assignments for their courses.

#### **Reference to RD:**

This functionality was first described on page 9 of the Requirments Document.

#### **Inputs and preconditions:**

The tester need to be logged in as a teacher with at least one course that he is leading. The course need to have a assignment.

#### **Expected output:**

After the test, the tester should be able to see the new assignment info on the courses page.

- 1. Select My Courses from the main menu.
- 2. Pick the course you want to update the assignment for.
- 3. Click Update assignment next to the assignment you want to update.
- 4. Do the changes you want and klick Update

# **List Students**

#### **Description of the functionality being tested:**

Teacher should be able to list students in a course

#### **Reference to RD:**

This functionality was first described on page 9 of the Requirments Document.

#### **Inputs and preconditions:**

The tester need to be logged in as a teacher who is leading atleast one course. That course need to have some students taking it.

#### **Expected output:**

The teacher should get a list of students taking the course he selected.

- 1. Select My Courses from the main menu.
- 2. Pick the course you want to list the students for.
- 3. Click the course.
- 4. Click List Students .

## **Assign assistants**

#### **Description of the functionality being tested:**

Teachers should be able to assign assistants to a course.

#### **Reference to RD:**

This functionality was first described on page 9 of the Requirments Document.

#### **Inputs and preconditions:**

The tester need to be logged in as a teacher who is leading at least one course. There need to be atleast one assistant user in the system.

#### **Expected output:**

After the test, when you go to the course page you should see the assistant listed on the course you added him/her too.

- 1. Select My Courses from the main menu.
- 2. Pick the course you want to add the assistant too.
- 3. Click the Update Course -button.
- 4. Write the name of the assistant you want to add in the Add Assistant field.
- 5. Click the Add -button.

## **Remove assistants**

#### **Description of the functionality being tested:**

Teachers should be able to remove an assistant from a course

#### **Reference to RD:**

This functionality was first described on page 9 of the Requirments Document.

#### **Inputs and preconditions:**

The tester need to be logged in as a teacher with at least one course that he is leading. That course need to have at least one assistant assigned to it.

#### **Expected output:**

After the test, the tester should not see the removed assistant listed on the course info page.

- 1. Select My Courses from the main menu.
- 2. Pick the course you want to remove the assistant from.
- 3. Click the Update Course -button.
- 4. Select the assistant you want to remove from the drop down list.
- 5. Press the Remove -button.

# **Update grades**

### **Description of the functionality being tested**

A teacher or an assistant should be able to update a student's grade on a specific assignment

## **Reference to the RD**

This functionality was first described on page 9 of the Requirements Document.

### **Inputs and preconditions**

The inputs to this functionality is an assignment that can be graded, and a student that handed in this assignment.

The preconditions are that you should be logged in to the system as a teacher, or assistant, in the relevant course.

#### **Expected outputs**

When you are done with this task, the student should have the new updated grade visible to him in the system.

#### **Procedure**

- 1. Click the main menu, choose 'Update grades'
- 2. Click the course to which the assignment belong
- 3. Choose the new grade in the given assignment
- 4. Click 'Update'

## **Join a course**

## **Description of the functionality being tested**

A student should be able to join a course.

#### **Reference to the RD**

This functionality was first described on page 9 of the Requirements Document.

## **Inputs and preconditions**

You should be logged in to the system, and there should be a course available to join.

#### **Expected outputs**

When you are done with this task, the student should be listed as attending to the course he just joined.

- 1. Click the main menu, choose 'Join a course'
- 2. Click the course you want to join

# **List courses**

#### **Description of the functionality being tested**

A user of the system should be able to list the courses that is given at the university.

### **Reference to the RD**

This functionality was first described on page 9 of the Requirements Document.

### **Inputs and preconditions**

There should be atleast one course to be listed, and you should be logged in to the system.

#### **Expected outputs**

When you successfully issued this command, you should be given a list of all the courses at the university, and a textarea that acts like a filter to let you find the course you specified.

### **Procedure**

1. Click the main menu, choose 'List courses'

## **Show grades**

### **Description of the functionality being tested**

A student should be able to show his grades in a course.

#### **Reference to the RD**

This functionality was first described on page 9 of the Requirements Document.

#### **Inputs and preconditions**

You should be logged in as a student attending to a course that has got assignments.

#### **Expected outputs**

The output should be a list of your assignments in the given course, and the grades you've got.

- 1. Click the main menu, choose 'Show grades'
- 2. Click the course that you are interested in

# **Leave course**

#### **Description of the functionality being tested**

A student should be able to leave a course that he is currently attending to.

### **Reference to the RD**

This functionality was first described on page 9 of the Requirements Document.

### **Inputs and preconditions**

You have to be logging in as the given student, and attending to atleast one course that you want to leave.

#### **Expected outputs**

When you choose to leave a course, you stop beeing listed as attending to this course. However, the assignments that you have handed in for this course should be left in the database for future reference.

#### **Procedure**

- 1. Click the main menu, choose 'Leave course'
- 2. Click the course that you want to leave
- 3. Confirm that you want to leave this course

## **Create course**

#### **Description of the functionality being tested**

The system administrator should be able to create a new course.

#### **Reference to the RD**

This functionality was first described on page 9 of the Requirements Document.

#### **Inputs and preconditions**

You should be logged in as system administrator.

#### **Expected outputs**

When you are done with this task, there should be a new course listed in the system.

- 1. Click the main menu, choose 'Create new course'
- 2. Fill the form with all data required
- 3. Click 'Create'

# **Request course**

#### **Description of the functionality being tested**

A teacher should be able to request a new course to be created.

### **Reference to the RD**

This functionality was first described on page 9 of the Requirements Document.

#### **Inputs and preconditions**

You are logged in as teacher in the system.

#### **Expected outputs**

When you are done with this task, a new course will be listed for the system administration to be verified.

#### **Procedure**

- 1. Click the main menu, choose 'Request course creation'
- 2. Fill the form with all data required
- 3. Click 'Request creation'

## **Validate course**

#### **Description of the functionality being tested**

A student should be able to leave a course that he is currently attending to.

#### **Reference to the RD**

This functionality was first described on page 9 of the Requirements Document.

#### **Inputs and preconditions**

You have to be logging in as system administrator, and there should be atleast one course creation request.

#### **Expected outputs**

When you validate the course, it should become visible in the system.

- 1. Click the main menu, choose 'Validate course'
- 2. Click the course that you want to validate
- 3. Click 'Validate course'